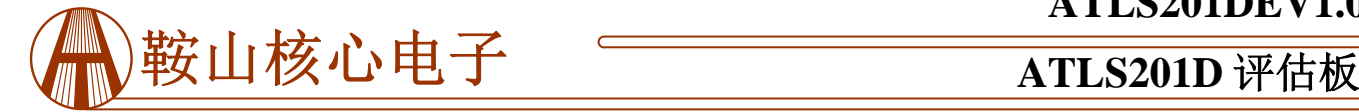

# **恒流激光驱动器 ATLS201D 评估板 Rev. 1.0**

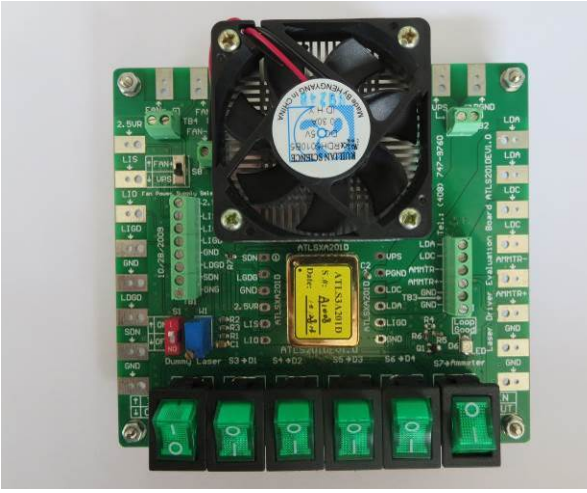

图 1、ATLS201DEV1.0 的实物图片

介绍

ATLS201D 是专为驱动激光二极管而设计的高效率 低噪声恒流的电子模块系列。它具有可靠性高,零电磁 干扰,体积小巧等特点。这一系列包括 ATLS2A201D, ATLS3A201D, ATLS4A201D 和 ATLS6A201D。当 5V 电源供电时,输出电压范围是从 0V 到 4V。本应用笔记 介绍的评估板 ATLS201DEV1.0 专为评估这些激光驱动 器模块而设计。

建议配合 ATLSxA201D 说明书来阅读本应用笔记, 说明书提供了更多有关激光驱动器模块的技术参数和应 用指南的详细信息。

使用评估板的主要目的是通过使用具有可编程电流 的激光驱动器来驱动电压可配置且不易损坏的虚拟激光 二极管。电路板上的虚拟激光器模拟用户昂贵的实际激 光二极管,以防止电路出现故障或操作不当,损坏真正 的激光器。确保驱动器正常工作以及所有的特性和设定 值满足应用的要求后,用户可以通过拨动开关将虚拟激 光器与驱动器断开,并将真正的二极管激光器与评估板 正确的连接上。同时,用户可以设置和监测输出电流, 监控驱动器的工作状态等。

### 产品描述

ATLS201DEV1.0 评估板由一个可以驱动激光二极 管的完整应用电路组成。它可以设置和监测输出电流, 有一个指示驱动器的工作状态的 LED,有许多用于连接 外部元件和仪器的焊盘和端子。图 1 所示为 ATLS201DEV1.0 的实物照片。

图 2 所示为评估板的丝印层与其他顶层,包括顶层 丝印,顶层覆铜,顶层阻焊层和多层(过孔)。图 3 仅 显示为顶层丝印层的图像。在电路板的底部没有元件, 所以没有底层丝印层图像。

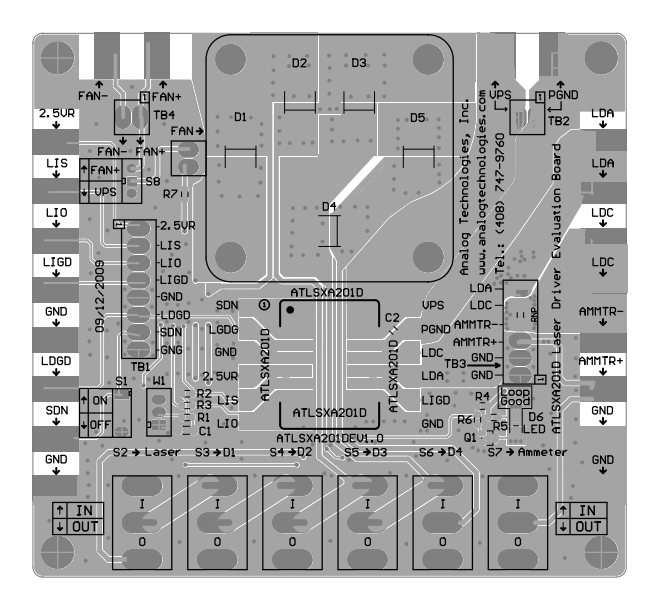

## 图 2、评估板的顶层丝印层与其他顶层

在评估板的左侧,上部和右侧均有焊盘。这些焊盘 可通过焊接电线或鳄鱼夹来连接外部仪器或组件。

在评估板上有 4 个接线端子,它们的排座与焊盘的 节点相同。请参阅图 3 中的丝印层图像。 在评估板的底 部中间位置,有一个开关。两个电位器位于开关组的左 侧。

当控制器正常工作时,位于右下角的 LED 将亮起。

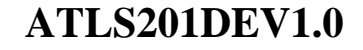

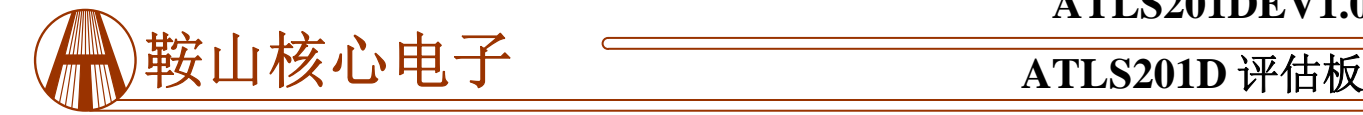

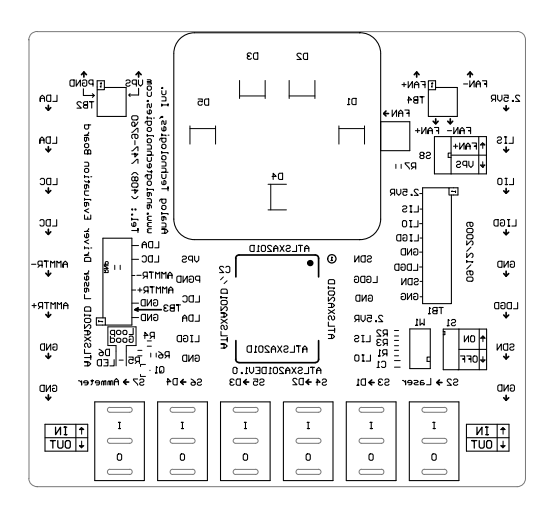

图 3、 顶层丝印层

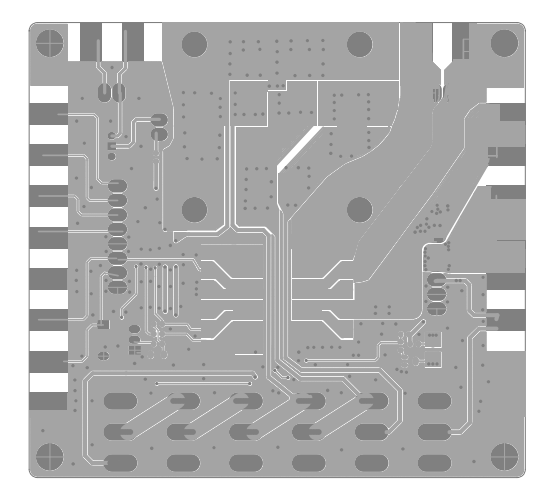

### 图 4、 没有丝印层的顶层

图 4 所示为没有丝印层的顶层。下面的图 5 所示为 底层,包括底层覆铜,底层阻焊层和多层(通孔)。请 注意,这是一个从顶部"透视"的图片。

图 4 和 5 可以作为使用 ATLS201D 的系统布局设计 的参考。重点如下:

1、在连接到任何其他节点前,应将电源返回节点直接 连接到控制器的 PGND 引脚。但出于散热考虑,评估板 上的返回节点没有这样做。

2、所有的 PCB 焊盘的走线尽量使用大面积覆铜,这些 大面积覆铜面相当于散热片,有助于将控制器所产生的 热量散去。

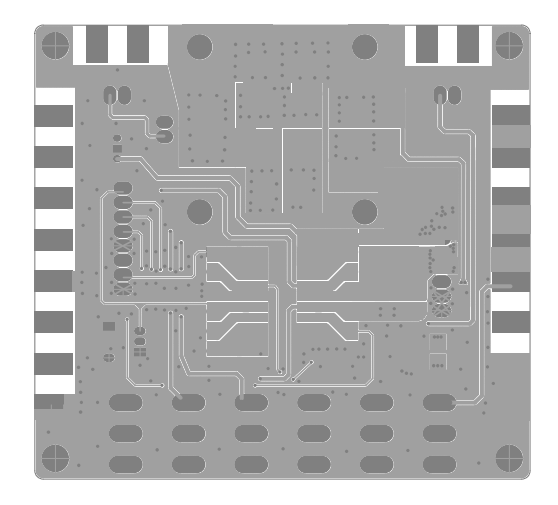

图 5、底层

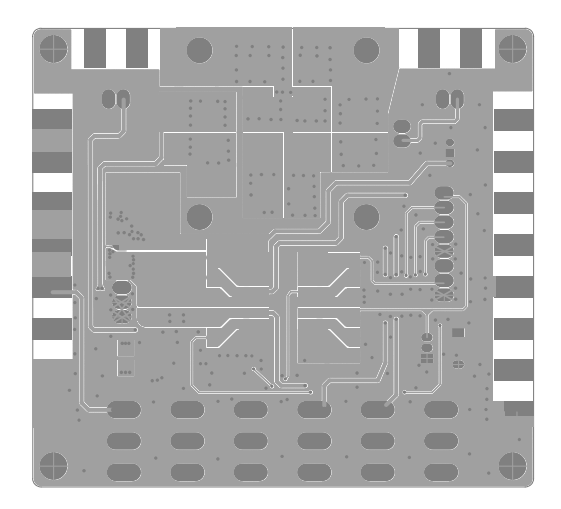

#### 图 6、底层镜像

图 6 所示为从底部直接看到的底层 镜像图像。

ATLS201D 激光驱动器模块位于 ATLS201DEV1.0 评估板的中央。所有引脚的电压可通过直接探测与电子 模块引脚连接的左右两侧的模块插座过孔来测量。其中 一些引脚也连接到 4 个接线端子块的排座和/或评估板边 缘的焊盘。所有这些节点的名称都标记在评估板上。

请注意,当评估板工作时,顶部中心的 5 个二极管 可能发热,因此请不要用手直接触摸。

原理图如图 7 所示。

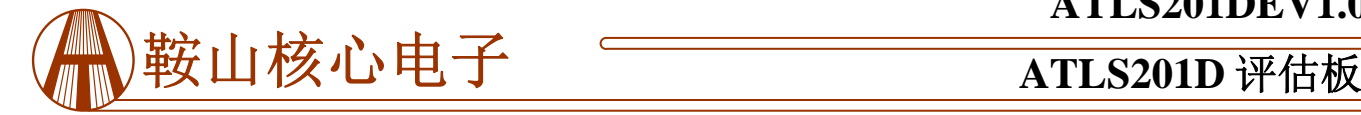

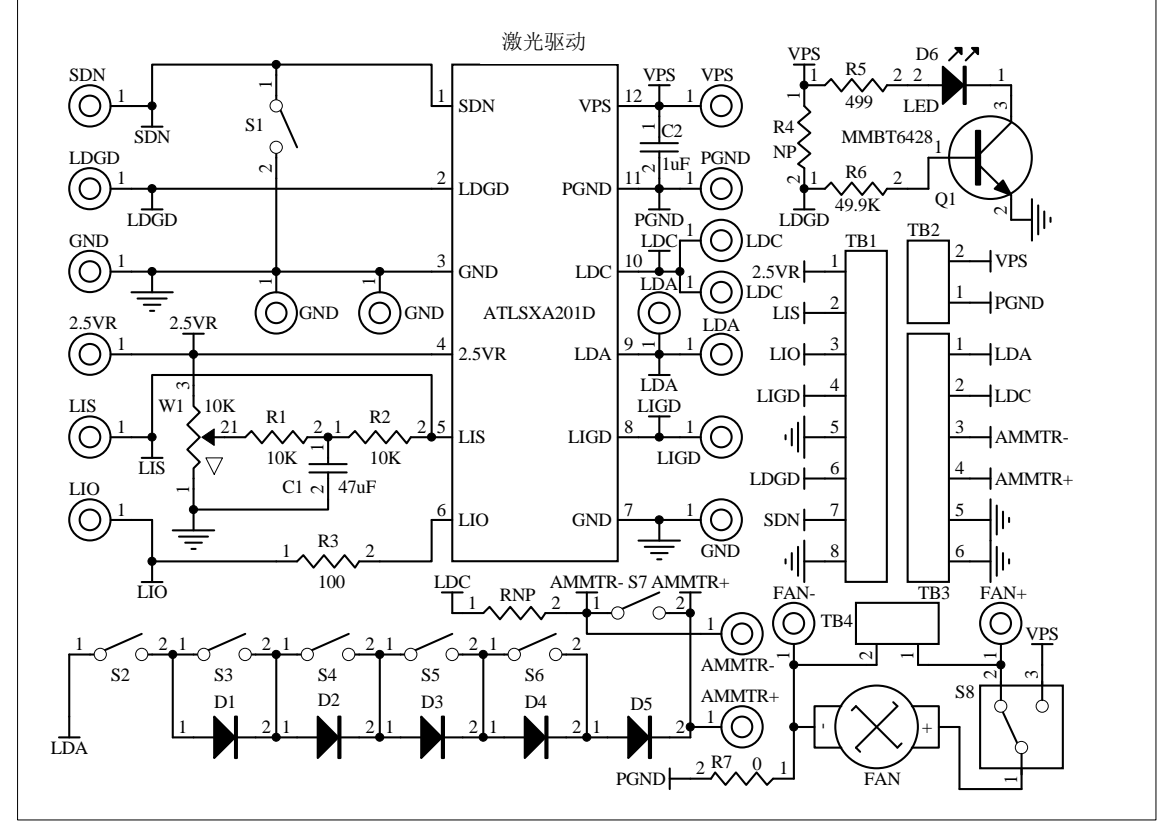

图 7、 激光驱动器 ATLS201D 评估板 Rev.1.0 的原理图

## 入门指南

1、接通电源。上部中央区域的边缘有 2 个焊盘用于连接 电源。可以通过夹子或焊接在焊盘上来连接,或者用螺 丝通过端子 TB2 固定 2 根电线,参见图 1。通常设置为 5V 供电。如果确认最大输出电压总是处于较低的值, 例 如 2.5V, 则可以使用比最大输出电压高大约 1V 的电源 供电, 即 3.5V。当使用较低电压的电源时, 驱动器的功 耗会变小,因此驱动器将在较低的温升下工作。

2、检查参考电压。使用电压表检查具有精确 2.5V 的参 考电压引脚 2.5VR。

3、驱动器开、关机。可以通过关闭供电电源或关闭驱动 器的关机引脚来完成。如果选择使用后者,将开关 S1H 置于高位来关闭驱动器, 将关机引脚 SDNG 接地, 或者 将开关 S1H 置于低位可打开驱动器。

4、可通过 LIO 引脚电压来监视输出电流。使用电压表测 量 LIO 引脚的电压(测量 LIO 引脚和地之间的电压)可 以监视输出电流。 LIO 电压和输出电流之间成线性关 系:

 $I_{OUT}(A) = X (A) \times V_{LIO} (V)/2.5 (V),$ 

其中 Iour 是输出电流,单位是安培;

X 是最大输出电流:2A,4A 或 6A;

VLIO 代表 LIO 引脚上的电压.

5、使用电流表直接监测输出电流。与上述通过监测 LIO 引脚的电压来测量电流的方法相比,不推荐在连接真实 激光器时直接使用电流表测量输出电流,这可能存在一 些潜在问题:

(1)电流表产生电磁干扰噪声。

(2)电流表有压降,会降低最大输出电压。

## (3)如果电流表连接不好或在电路的任何部分出现虚 接,真正的激光器可能会永久损坏。

如果用户必须要这样做,请按照以下步骤操作:

(1)使用右侧的端子,第 3 和第 4 根导线,将电流表插 入 AMMTR +引脚和 AMMTR-引脚之间。

(2)将开关 S7 转到低位,这样输出电流才能通过电流 表,就可以通过读取电流表的值来测量。当开关 S7 置于 高位时,电流表短路,因此无法测量输出电流,参见如 图 7 所示的原理图。

(3)将电流表设置为固定增益或高值设置,如 10A。否 则,电流表内的电流量程设定自动切换时,电流表的内 部电路可能会对激光器产生一定的噪声。

6、用"虚拟激光器"测试驱动器。评估板上的 5 个二极

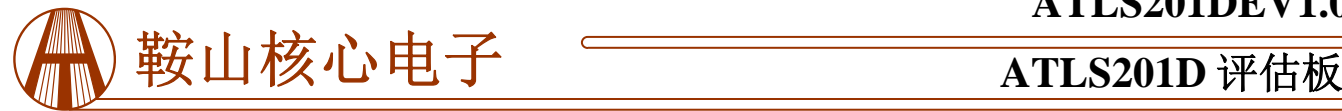

管 D1 至 D5 形成一个"虚拟激光器", 作为激光二极管 代替实际的激光器。这样,在电路出现问题的情况下, 将不会损坏昂贵的激光器。请参见图 7 中的原理图。将 开关 S2 拨到"on" (上), 将"虚拟激光器"连接到驱 动器。开关 S3, S4, S5 和 S6, 关闭开关将会增加"虚 拟激光器"的正向电压,打开开关将会减少"虚拟激光 器"的正向电压,可在 LDA 和地之间加一个电压表来测 量。当输出电流为 4A 时, 每个二极管可以增加或减少约 0.7V 的正向输出电压。警告:当输出 **4A** 电流时,二极 管可能变得非常热,不要用直接用手触摸。开关组及其 对应的二极管如下表所示。二极管 D5 总是导通的, 使得 总的正向电压范围从 0.7V 到 0.7V + 0.7×4 = 3.5V。请注 意以下实际情况:当所有二极管短路时,输出电压较 低,驱动器将消耗大量功率,可导致过热,以至于内部 温度保护电路会自动关闭驱动器。发生这种情况时,请 等待几秒钟, 让驱动器冷却下来, 温度降低到一定值之 后,驱动器会自动重启。这是计算驱动器功耗的方法:

 $P_{DRIVER} = I_{IN} \times V_{VPS} - I_{OUT} \times V_{LDA}$  (W),

其中 PDRIVER 是驱动器的功耗, Iour 是输出电流, IN 是电 源的输入电流, V<sub>VPS</sub> 是施加到驱动器的 VPS 引脚上的电 源电压;VLDA是输出电压,也是激光二极管的电压。

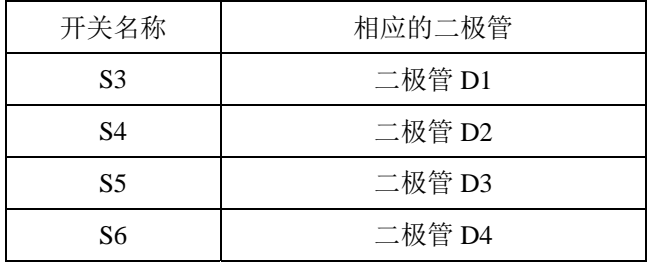

7、断开驱动器与虚拟激光器的连接。可以简单地通过将 开关 S1A 置于低位来完成。

8、监测输出电压。可以通过使用电压表测量 LDA 和地 之间的电压来实现。该节点是位于右上角边缘的焊盘、 端子和驱动器引脚的过孔。如果驱动器正常工作,输出 电流应与输出电压保持同步变化。

9、设置输出电流。调节电位器 W1 改变 LIS 引脚上的电 压,对应设置输出电流从 0 到 1A 变化。由于驱动器的低 噪声特性, 实际可控的最小电流约为 10nA, 据我们所知 为市面上最低的。LIS 的电压和输出电流之间的关系是:

 $I_{OUT} (A) = X (A) \times V_{LIS} (V)/2.5 (V),$ 

其中 Iour 是输出电流;

X 是最大输出电流 2A, 4A, 3A 或 6A;

VLIS代表 LIS 引脚的电压

10、通过外部信号源调制输出电流。这可以通过 LIS 节 点连接外部信号源来实现,LIS 节点可以通过评估板左侧 的 LIS 焊盘或端子 TB1 上的 LIS 引脚进行访问。确保:

(1)信号的峰值不会将输出电流设置得太高,否则真正 的激光器连接到输出端,就可能导致激光二极管损坏。

(2)电流限制设置为一个合适的值,这样,不会由于输 出电流超过电流限制,使驱动器被电流限制电路切断。 11、回路良好指示。当驱动器正常工作时,即输出电流 等于 LIS 引脚设定的设定点电流, 评估板右下角的 LED 将点亮。相反,当电源接通并且驱动器关机或输出电压 超过 4V 时,则不亮。

12、连接外部 ADC(模数转换器)和 DAC(数模转换 器)。ADC 可用于监测特定引脚(如 LIO)上的模拟电 压,DAC 也可用于设置 LIS 和/或 LDGD 引脚电压。驱动 器的参考电压可以用作 ADC 和 DAC 的参考电压。

13、将真正的激光二极管连接到评估板。通过上述步骤 确认驱动器正常工作后,方可在评估板上连接真正的激 光二极管。步骤如下:

(1) 将激光二极管引线焊接到 LDA 和 LDC 焊盘上, 或 使用端子 TB3 上的 LDA 和 LDC 导线,并用螺丝紧固导 线。确保连接牢固、安全,不会发生虚连。通过将 S13, S4, S5 和 S6 切换到上位, 将输出正向电压设置为 1.4V。打开电源,看看是否完全如上所述。

(2)关闭电源,将 S2 开关转到低位,再次打开电源。 此后,在评估板上操作时需要非常小心谨慎,因为评估 板上的任何错误操作或虚连都可能导致激光二极管永久 损坏。

(3)如果在步骤(3)之后,一切仍然正常,用户可以 继续测试激光器。输出电流和电流限制可以在激光器开 机时调整,但要确保输出电流不会超过激光器的电流限 制。

(4)如果有任何疑问或遇到实际的问题,请断开真实的 激光器并使用虚拟激光器进行调试。

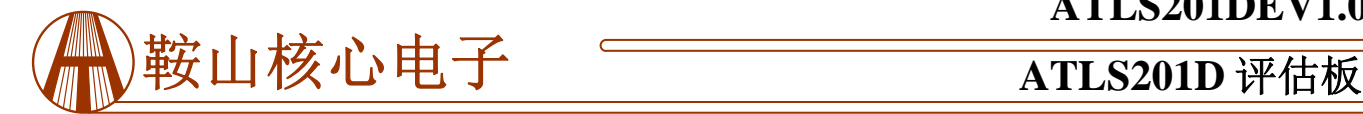

## 其他视图照片

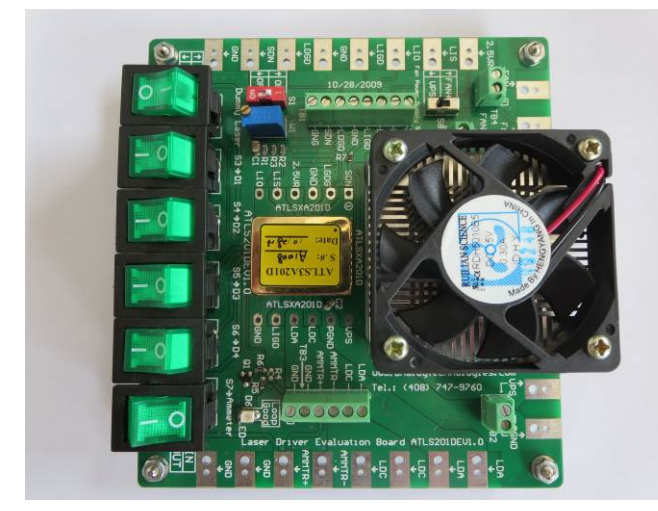

图 8、ATLS201DEV1.0 的实物侧视图(1) 图 10、ATLS201DEV1.0 的实物侧视图(3)

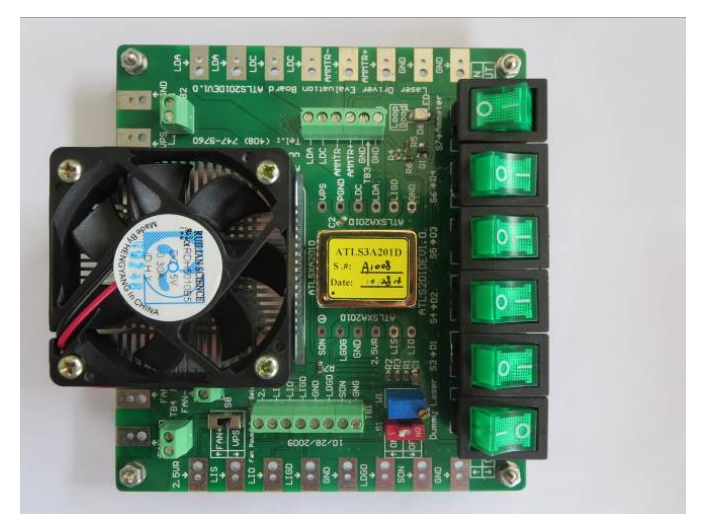

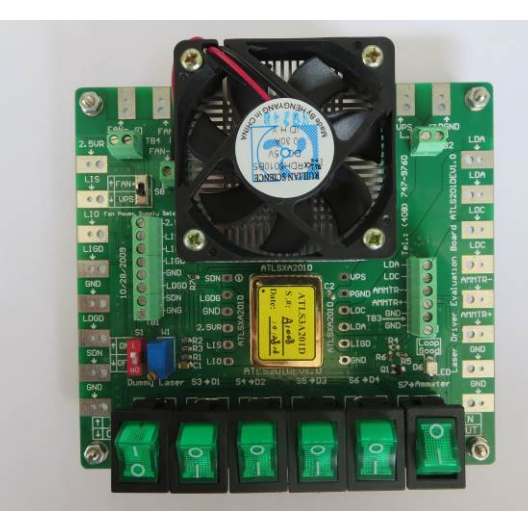

图 9、ATLS201DEV1.0 的实物侧视图(2) 图 11、ATLS201DEV1.0 的实物侧视图(4)

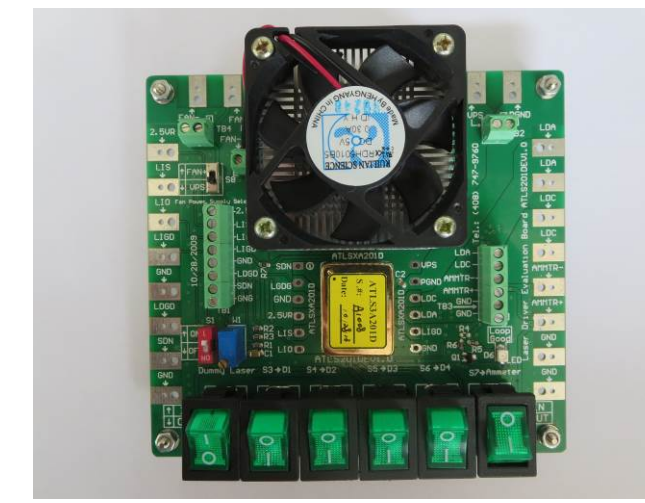

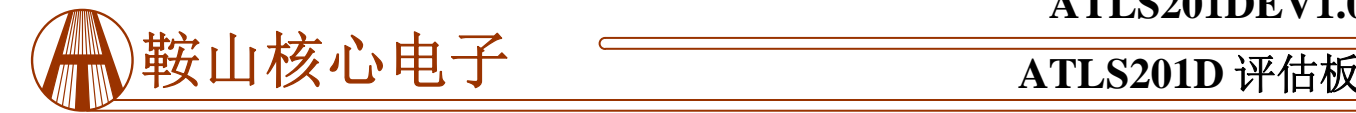

#### 声明

- 1. ATI 产品保质期为自售出之日起一年。在一年保质期内,按规范使用而不过度滥用,ATI 可以保证产品的性 能, 在此期间, 凡发现 ATI 产品本身有质量问题可以免费更换。
- 2. ATI 保留更改、废止任何产品或服务的权利,恕不预先通知。ATI 会建议客户在下订单之前获取全部最新的 相关资料并校验。
- 3. 所有的产品的状态及条款均以确认订单之时起为准,包括与保单,专利侵权和责任限制相关的内容。ATI 可用测试 以及其他的质量控制技术来支持本质量保证。每件产品所有参数的测试无需全部展示,政府要求的情况除外。
- 4. 客户对 ATI 产品的使用负责。为了减少客户的使用风险,顾客必须提供完善的设计以及安全操作措施来减少固有 的或者是程序性的危害。ATI 没有帮助客户应用产品或设计产品的义务。
- 5. ATI 不声明或保证,无论明示或暗示,在 ATI 任何专利权、版权、屏蔽作品权或采用了与 ATI 产品或服务的任何 集成,机器或工艺相关的其他知识产权方面授予任何许可。ATI 发表的关于第三方产品或服务的信息不属于 ATI 批准、保证或认可的范围。
- 6. IP(知识产权)所有权: ATI 保留全部所有权,包括用于 ATI 产品的特殊技术方法,机械结构设计,光学设计,及 其对产品和工程所做的所有修改、改进和发明。